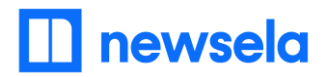

## **Logging into newsela to view Social Studies Materials for Corvallis School District Curriculum Adoption**

## Newsela Social Studies and Oregon Collections

*Please follow the instructions for access to Newsela Social Studies + the Newsela Collections for Oregon. Screenshots of the process have been provided below.*

- 1. Go to [newsela.com](http://newsela.com/)
- 2. Click the blue "Sign In" button on the top right corner of the screen
- 3. Log in with the following username and password:
	- a. Username: CorvallisSD
	- b. Password: newsela
- 4. Hover over "Your Content" to view and select the Oregon Collections for each grade or High School subject area.
- 5. Within each collection you will find a series of units complete with essential questions, readings, and activities.
- 6. To review the general Newsela Social Studies page, click on the "Social Studies" link at the top of the page.
- 7. Within the subject page you will find recommended readings as well as collections of content meant to support a variety of instructional situations in social studies.

*See next page for instructions including screenshots.*

## **Instructions plus screenshots:**

- 1. Go to [newsela.com](http://newsela.com/)
- 2. Click the blue "Sign In" button on the top right corner of the screen

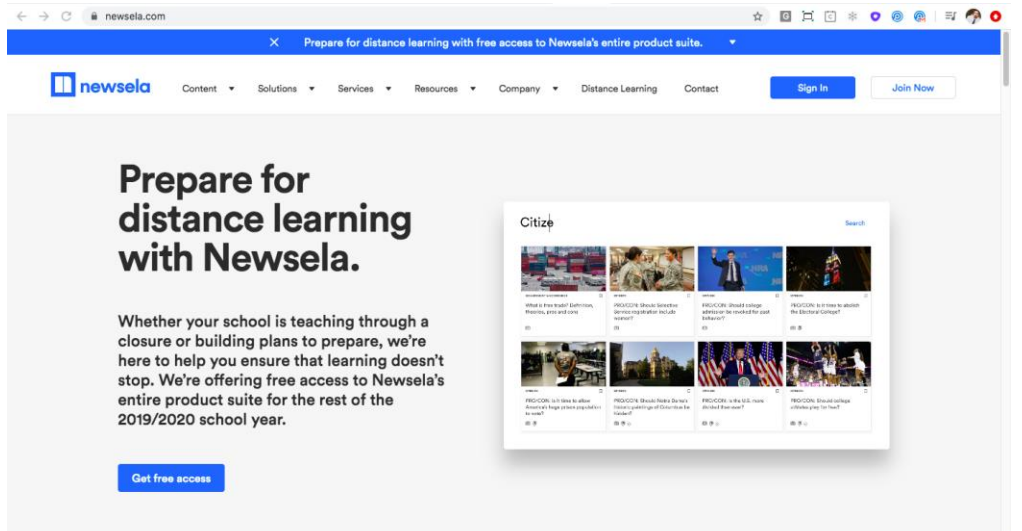

- 3. Log in with the following username and password:
	- a. Username: CorvallisSD
	- b. Password: newsela

## $\blacksquare$  newsela

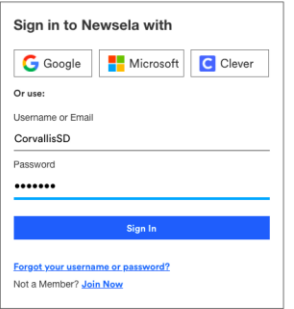

4. Hover over "Your Content" to view and select the Oregon Collections for each grade or High School subject area.

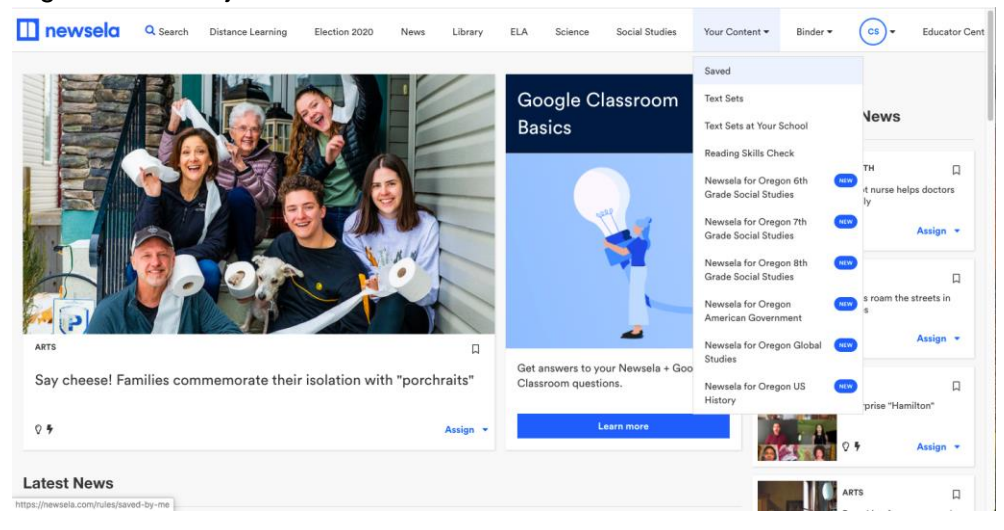

5. Within each collection you will find a series of units complete with essential questions, readings, and activities.

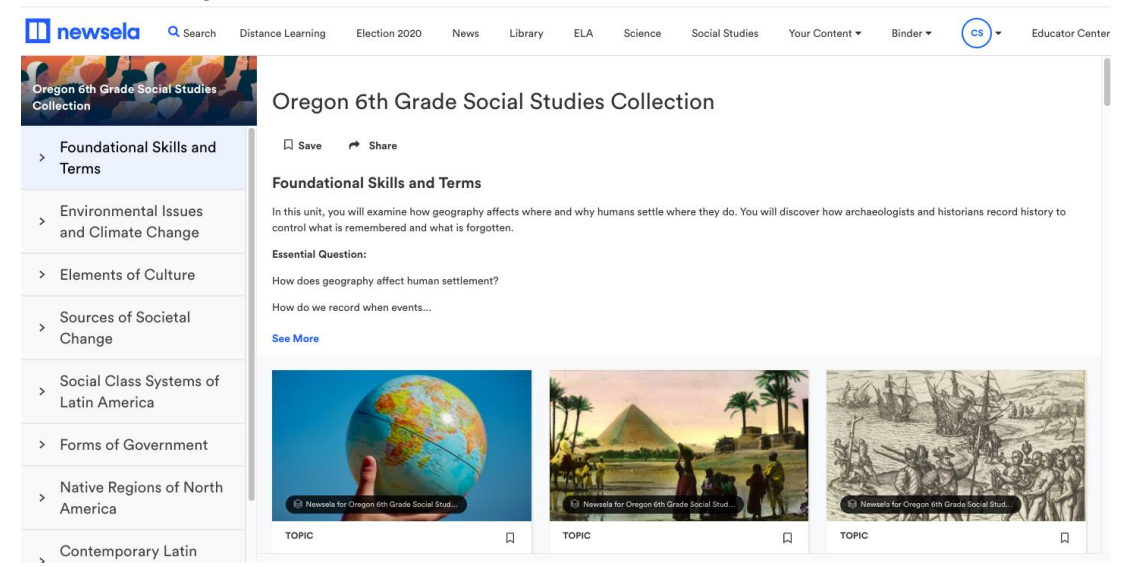

6. To review the general Newsela Social Studies page, click on the "Social Studies" link at the top of the page.

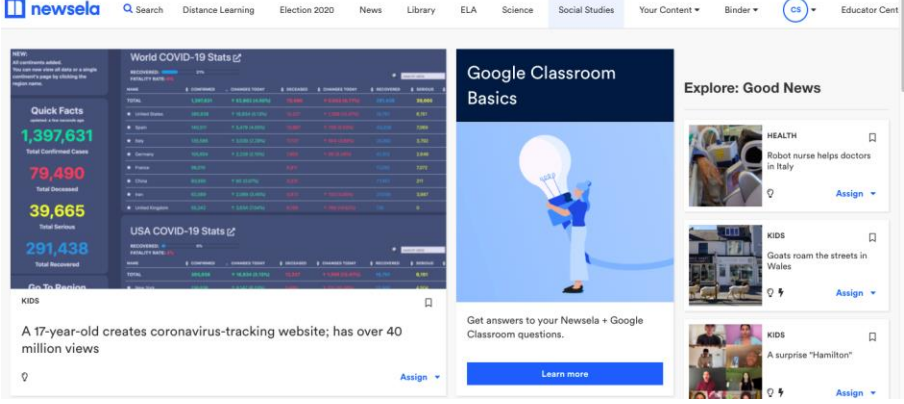

7. Within the subject page you will find recommended readings as well as collections of content meant to support a variety of instructional situations in social studies.

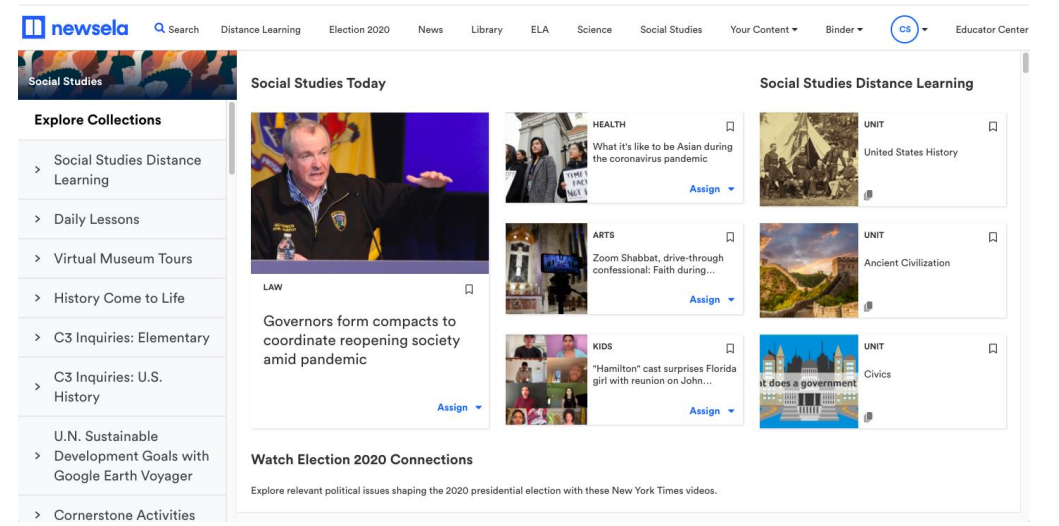